# Su Guía de Camino a la Recuperación de ACS

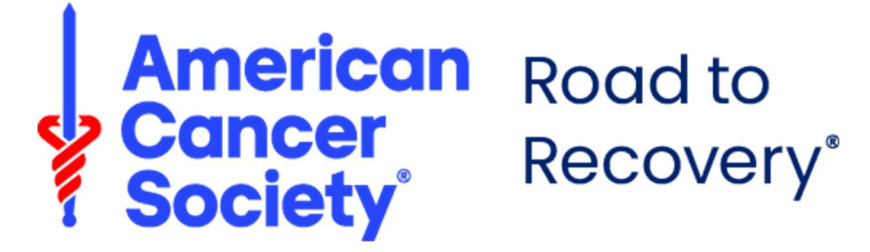

# Índice

#### Introducción

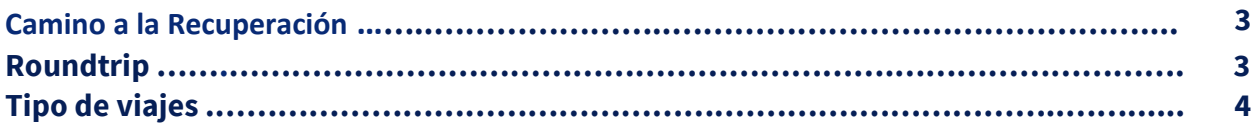

#### Cómo comenzar

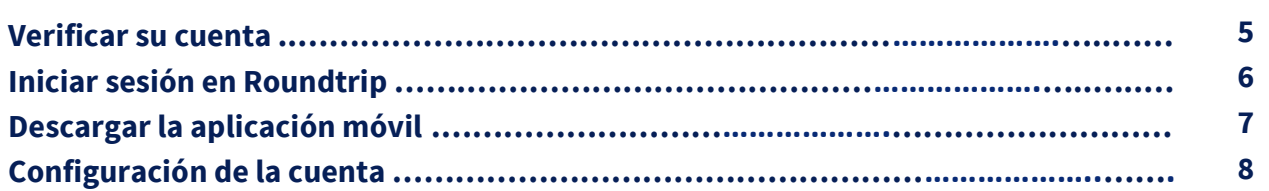

#### Viajes

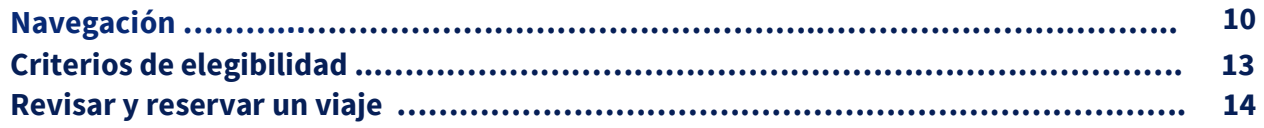

#### Otros consejos útiles

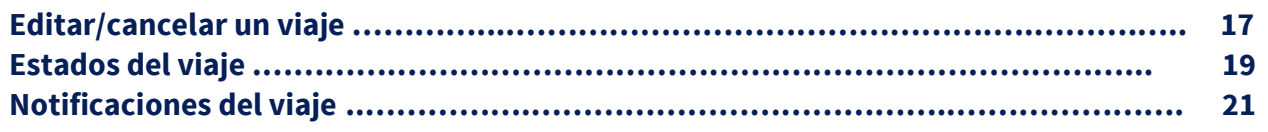

## Introducción

### Camino a la Recuperación

Cada día, miles de pacientes con cáncer necesitan servicio de transporte hacia el sitio de tratamiento médico, pero es posible que algunos pacientes no tengan forma de llegar allí. El programa Camino a la Recuperación de La Sociedad Americana Contra El Cáncer (ACS por sus siglas en inglés) brinda transporte hacia y desde el sitio de tratamiento médico para las personas con cáncer que no tienen transporte o no pueden conducir.

Dependiendo de sus necesidades individuales y de lo que esté disponible en su área, es posible que podamos coordinar un viaje con un conductor voluntario de La Sociedad Americana Contra El Cáncer para llevarle a una cita médica relacionada con el cáncer.

## ¿Qué es Roundtrip?

La Sociedad Americana Contra El Cáncer se enorgullece de asociarse con Roundtrip, una plataforma digital compatible con dispositivos móviles, para respaldar nuestro programa Camino a la Recuperación y agilizar el proceso de coordinación entre pacientes y conductores. Roundtrip conecta rápida y fácilmente a los conductores voluntarios con los viajes solicitados en su área. Los conductores voluntarios pueden aceptar solicitudes de viajes en tiempo real y, si usted coincide con un conductor disponible, recibirá una notificación de que se ha confirmado su viaje al tratamiento.

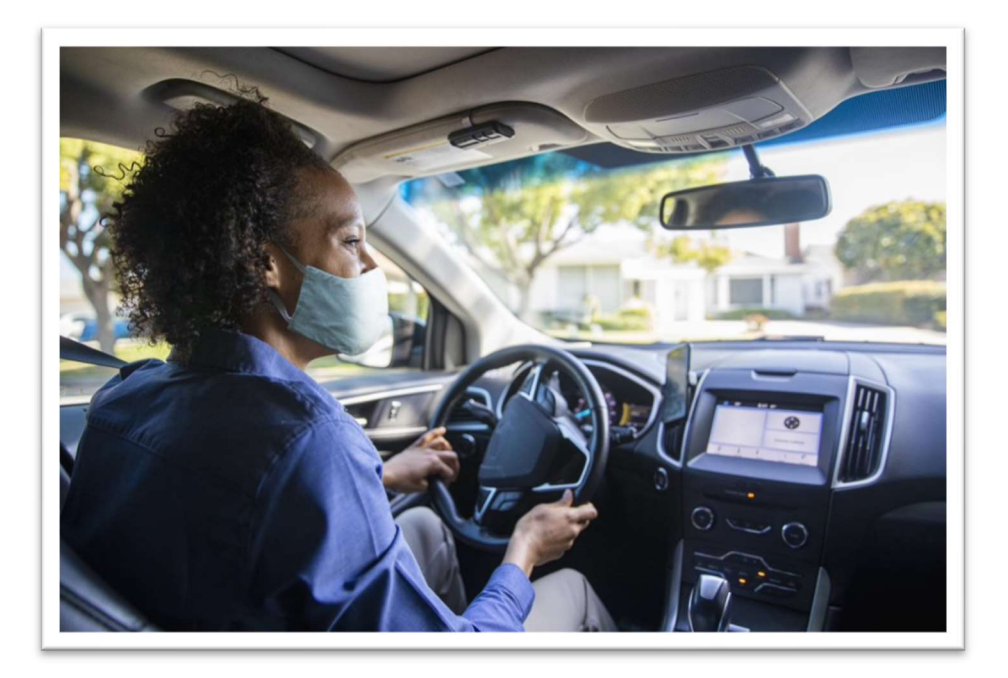

## Introducción

## Tipo de viajes

#### Viajes de ida

Los viajes de ida están disponibles en Roundtrip para viajes que solo se necesitan hacia o desde la cita médica.

#### Viajes de ida y vuelta

Los viajes de ida y vuelta están disponibles en Roundtrip cuando se necesita un viaje hacia y desde la cita médica.

#### Repetir viajes

Roundtrip ofrece la opción de programar un viaje repetido. Esto es útil si tiene citas recurrentes. Puede elegir la frecuencia con la que debe ocurrir ese viaje y cuándo debe terminar la serie.

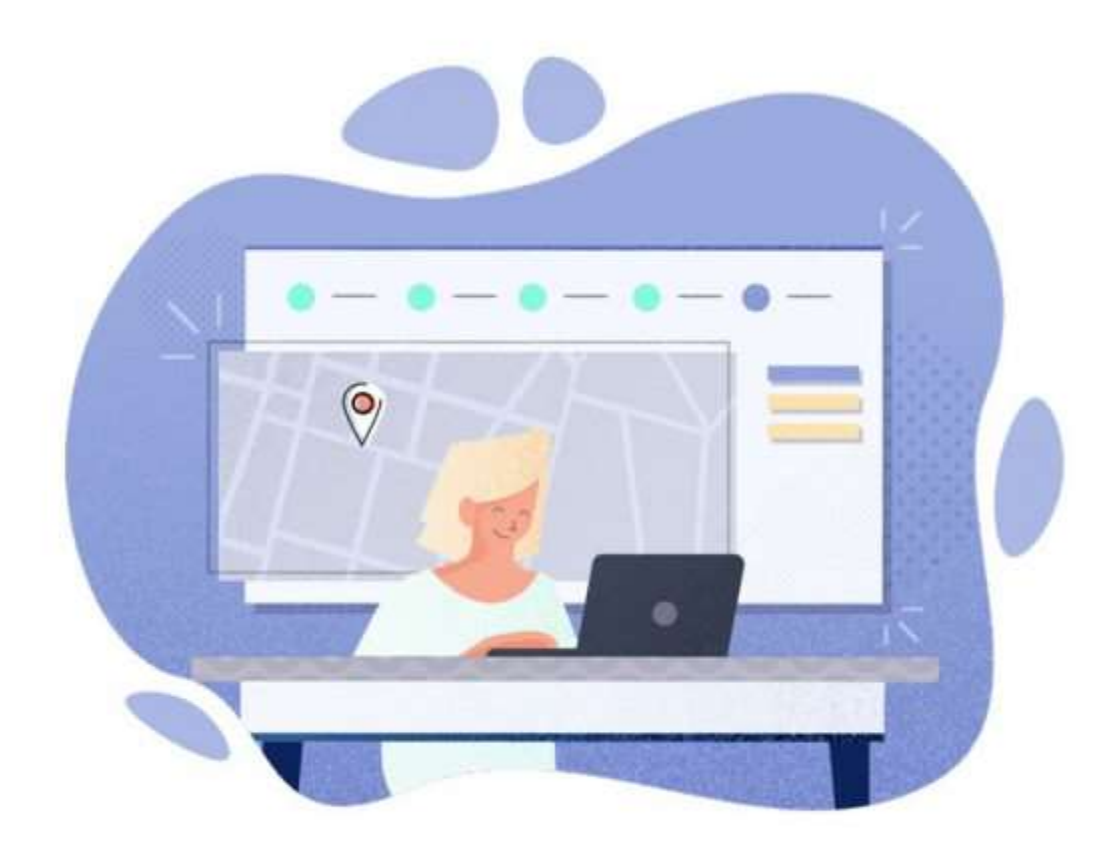

## Cómo comenzar

### Inscríbase

1. Visite: www.roundtriphealth.com/acs para ver una descripción general del programa Camino a la Recuperación.

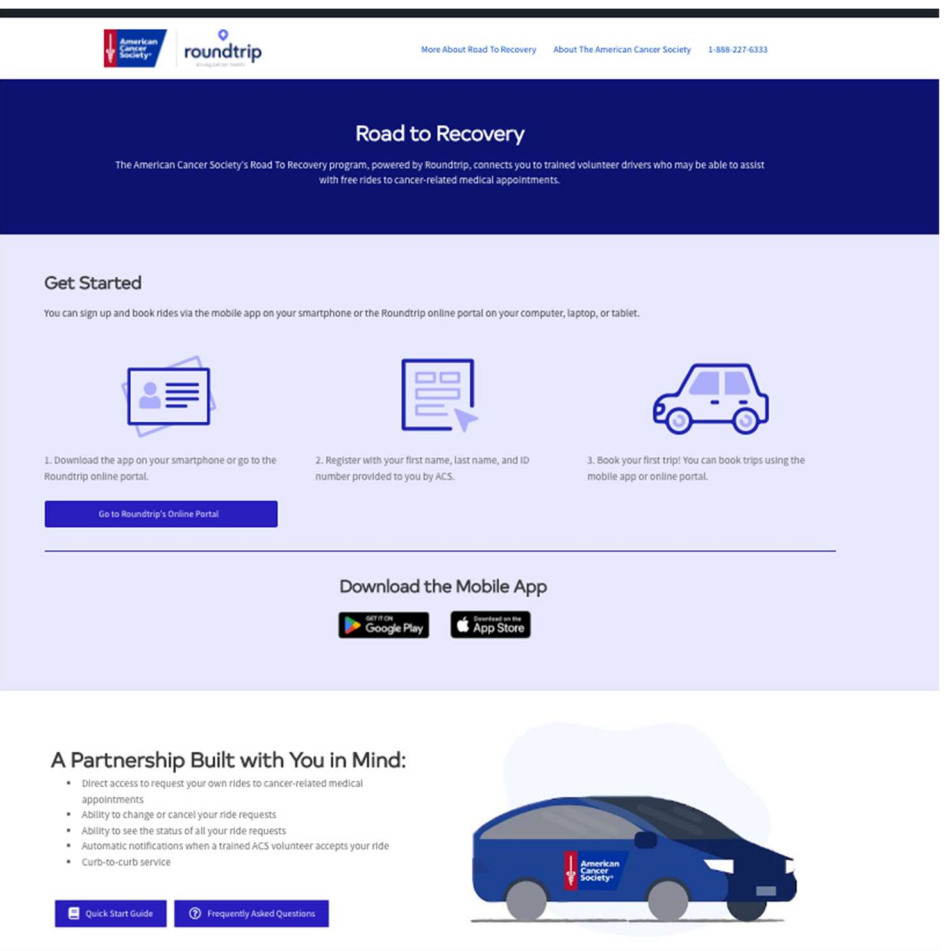

- 2. Se inscribirá directamente en la aplicación Rider. Tiene dos maneras de acceder a la aplicación rider:
	- En línea: se puede acceder a Roundtrip desde cualquier navegador web y cualquier dispositivo habilitado para la web, pero recomendamos Google Chrome. También puede marcar este sitio como favorito para un fácil acceso.
	- Dispositivo móvil: descargue la aplicación Roundtrip (vea las instrucciones abajo)
	- Nota: Para la inscripción, tenga a mano el correo electrónico que le envió La Sociedad Americana Contra El Cáncer que incluye la información que debe usar para inscribirse (Nombre, Apellido e Identificación/ID de miembro de American Cancer Society)
- 3. Descargar la Aplicación móvil
	- Usted también tiene la opción de descargar la aplicación móvil de Roundtrip. Al igual que Rountrip en línea, también puede solicitar viajes en esta aplicación móvil. Empiece por visitar la tienda de aplicaciones App Store
	- **Busque Roundtrip Health** y descargue la aplicación con el icono de la cruz azul.

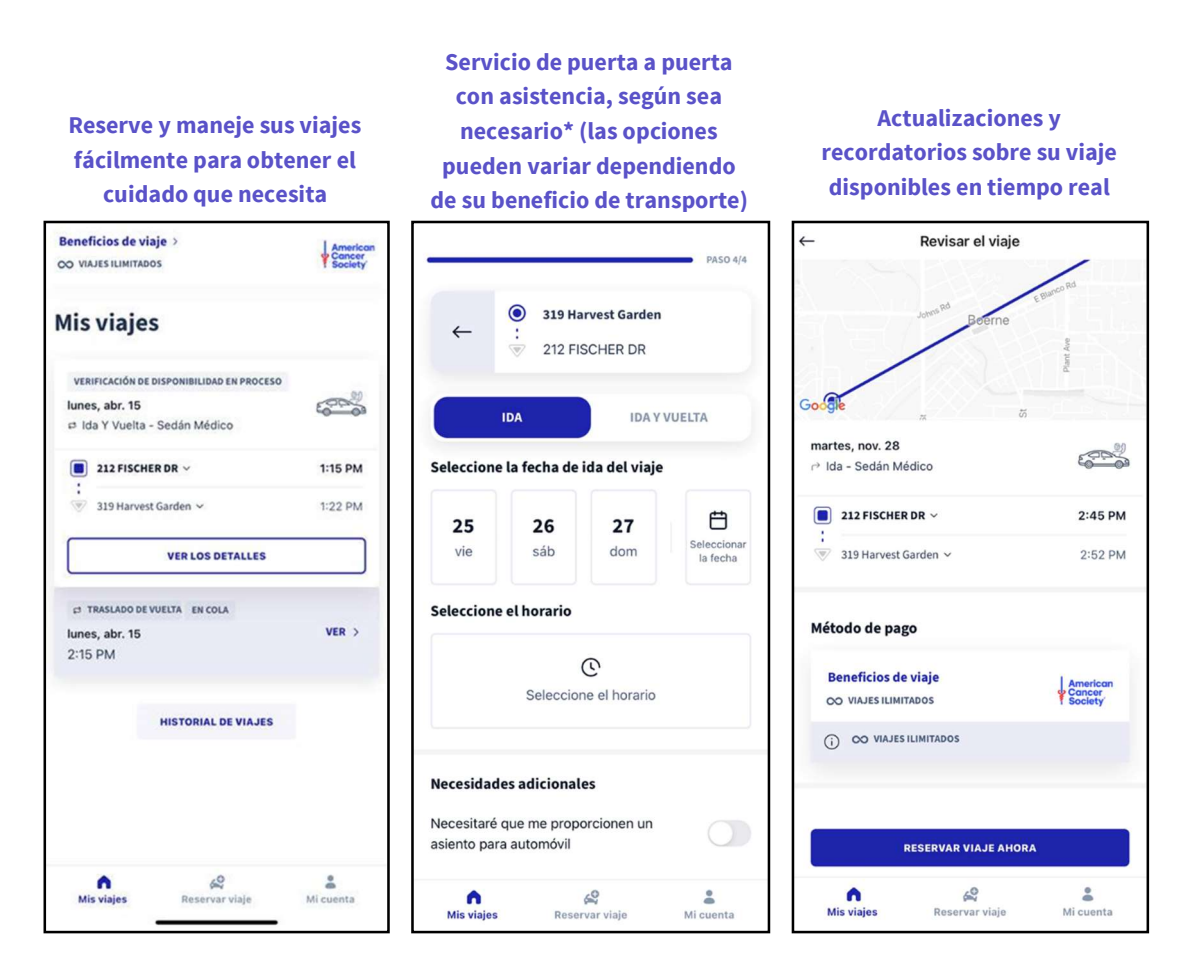

 Luego utilice el botón de clic 'OBTENER' o 'Instalar' para instalar la aplicación. Una vez que esté instalada, haga clic en el icono para abrir Roundtrip e iniciar sesión.

## Cómo comenzar

## Inscríbase en Roundtrip

- 1. Descargue la aplicación móvil o visite el portal en línea.
- 2. Cree una cuenta con su dirección de correo electrónico y contraseña de preferencia.
	- a. Asegúrese de que su contraseña tenga al menos 8 caracteres y al menos 3 de los siguientes: minúsculas, mayúsculas, números, caracteres especiales.

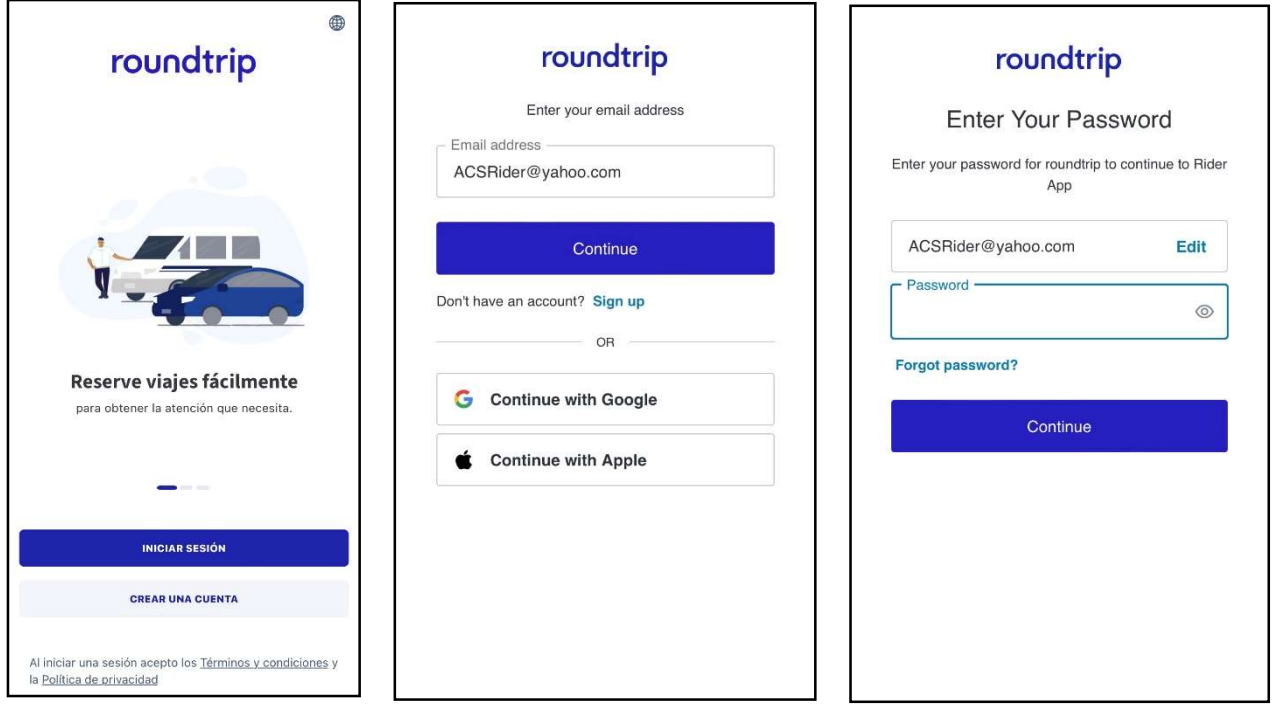

3. A continuación, seleccione "ACS Road To Recovery", luego ingrese su nombre y apellido y el ID de miembro que le proporcionó ACS.

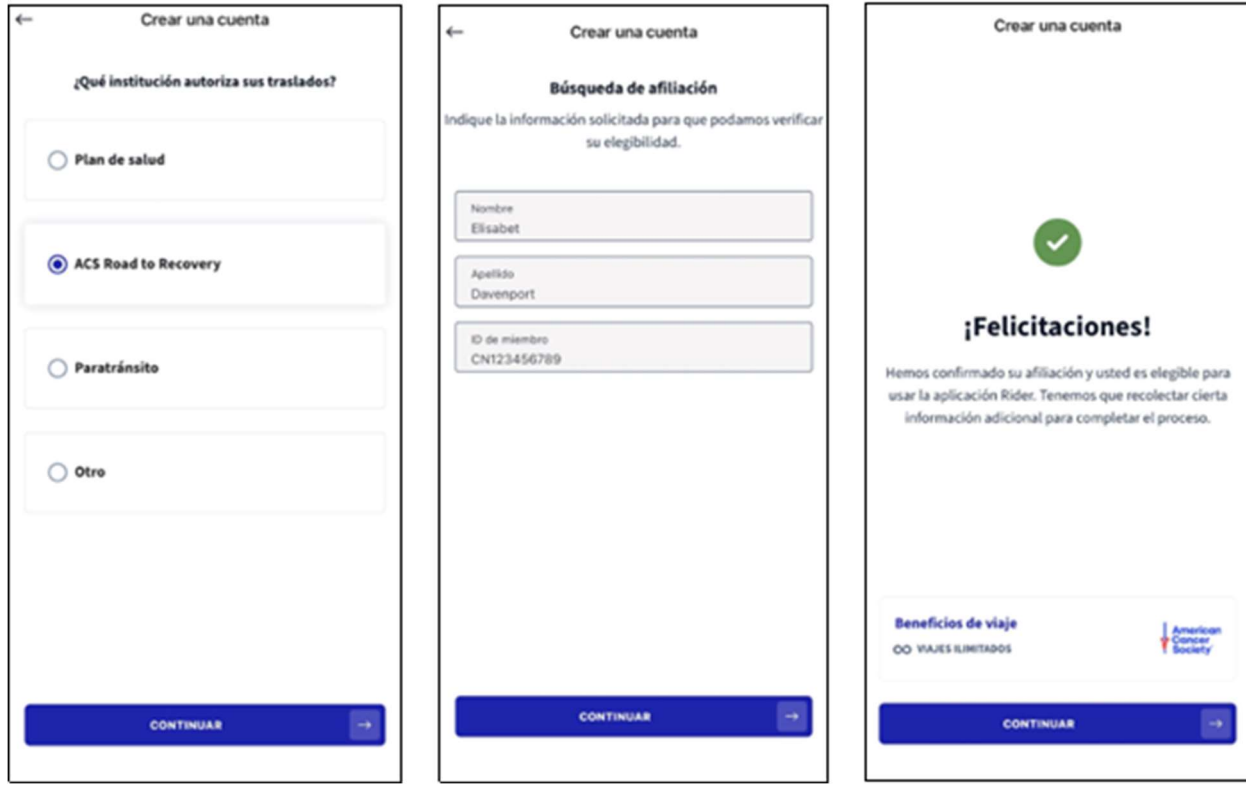

4. Complete su inscripción ingresando su número de teléfono y fecha de nacimiento, luego acepte los Términos de uso y la Política de privacidad.

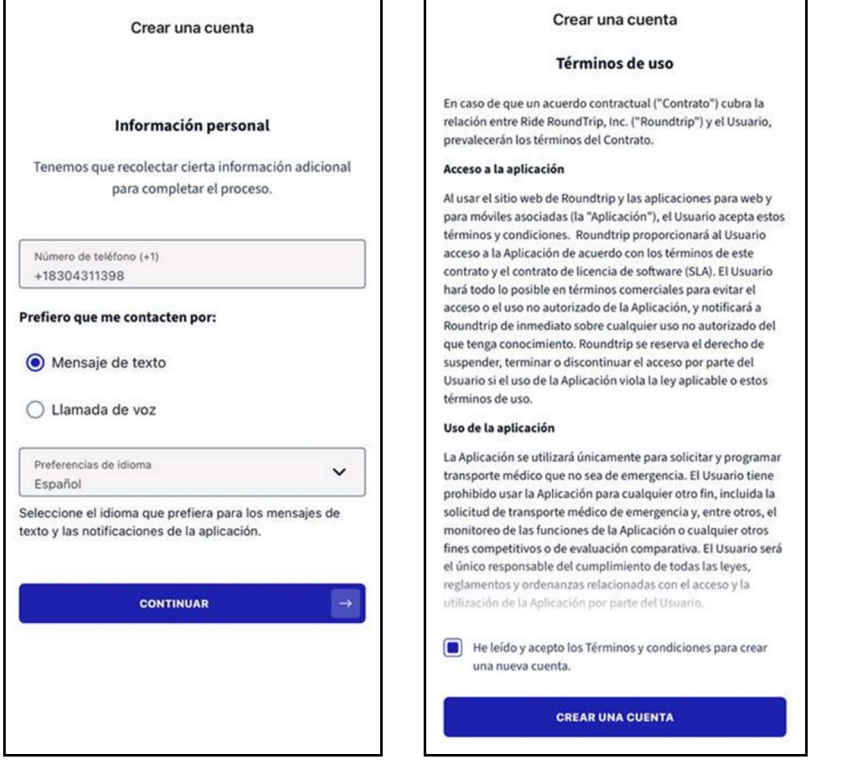

5. La aplicación también está disponible en español. Puede seleccionar y/o editar su preferencia de idioma en la pantalla de inicio de sesión, durante la inscripción o dentro de la aplicación en Mi cuenta>Editar perfil.

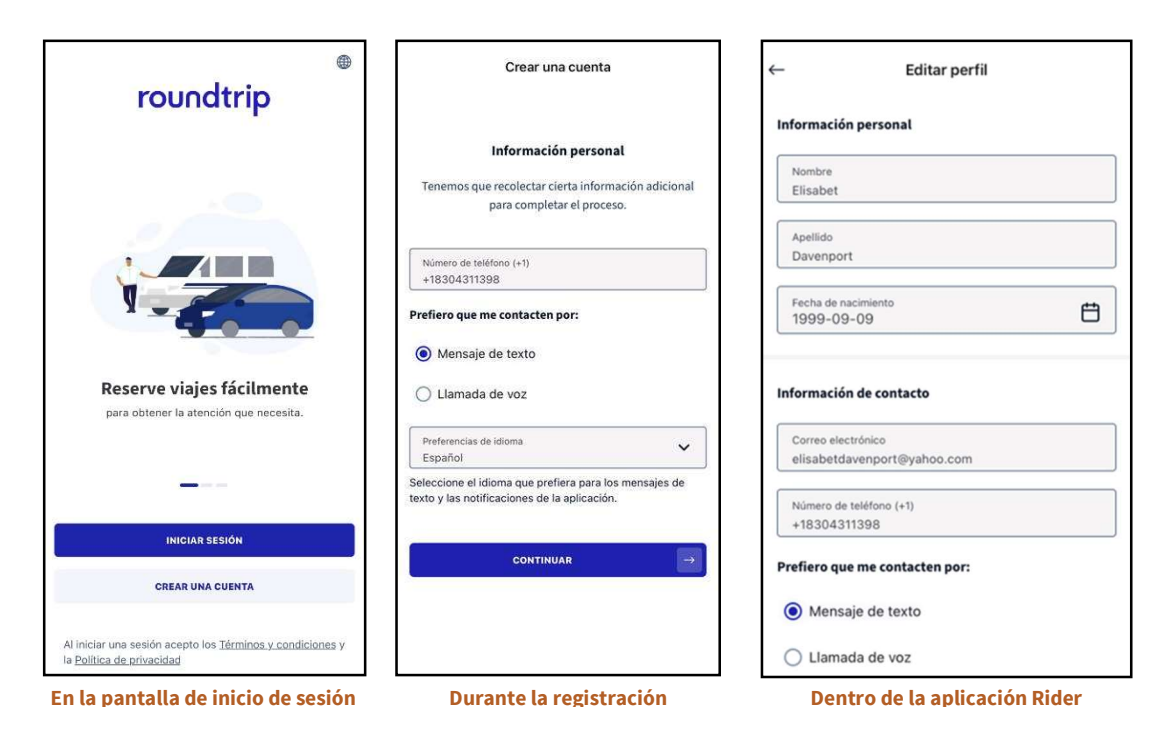

6. Para futuros inicios de sesión y en caso de que se olvide su contraseña:

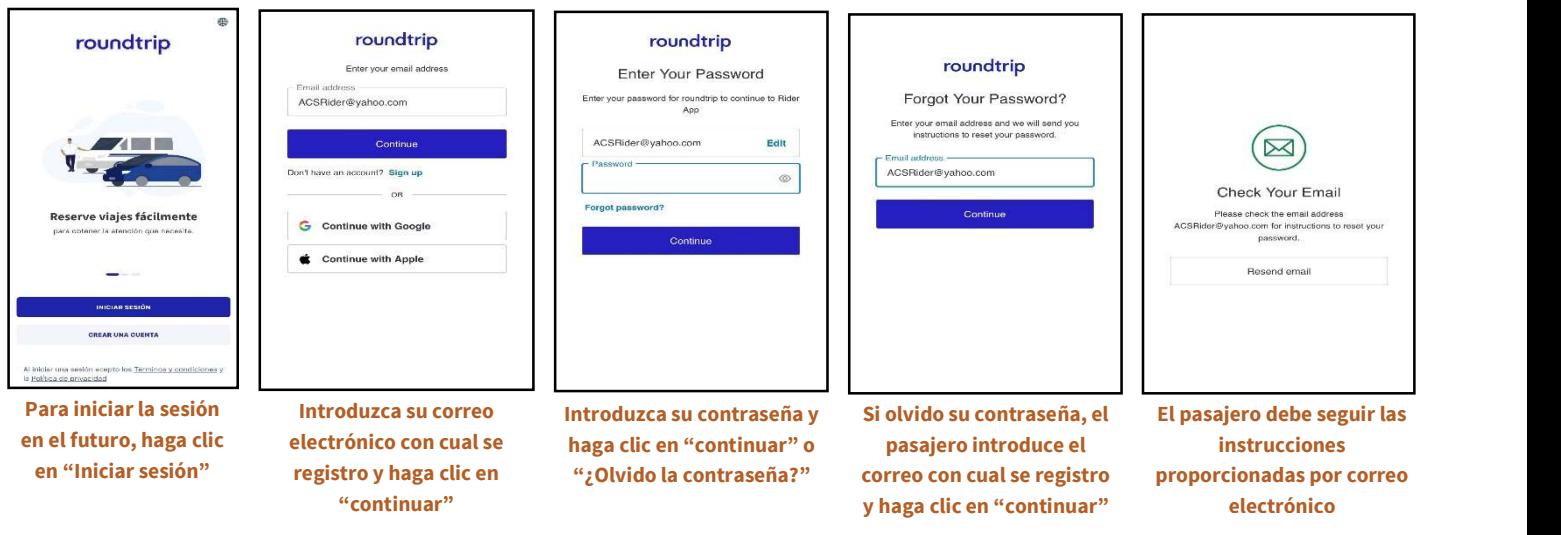

Si tiene problemas para verificar su cuenta, llame a ACS para obtener ayuda al 1-888-227-6333.

#### Navegación

1. Puede acceder a la aplicación Roundtrip a través del portal web en línea o la aplicación móvil. La experiencia en ambos es muy similar y la diferencia principal es la ubicación de la navegación principal.

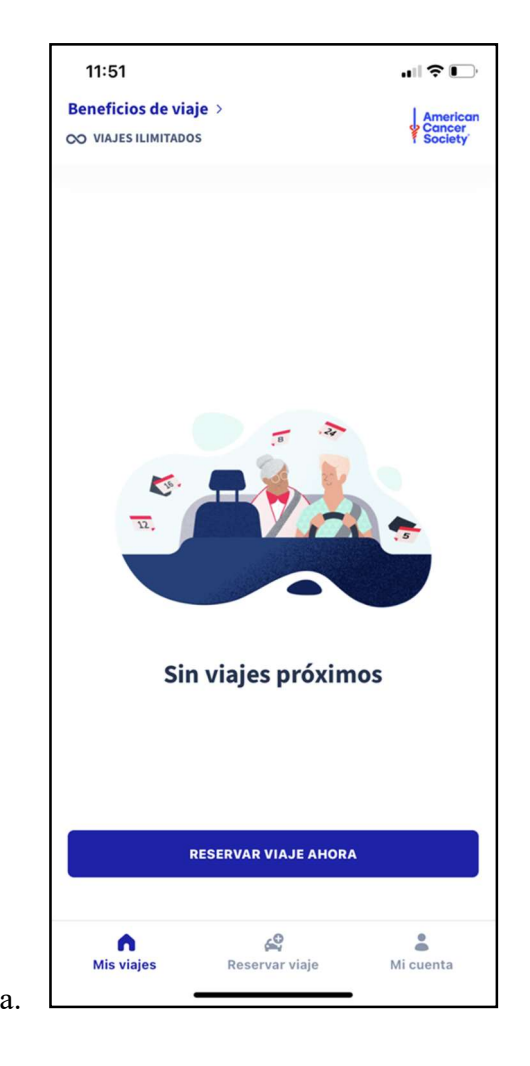

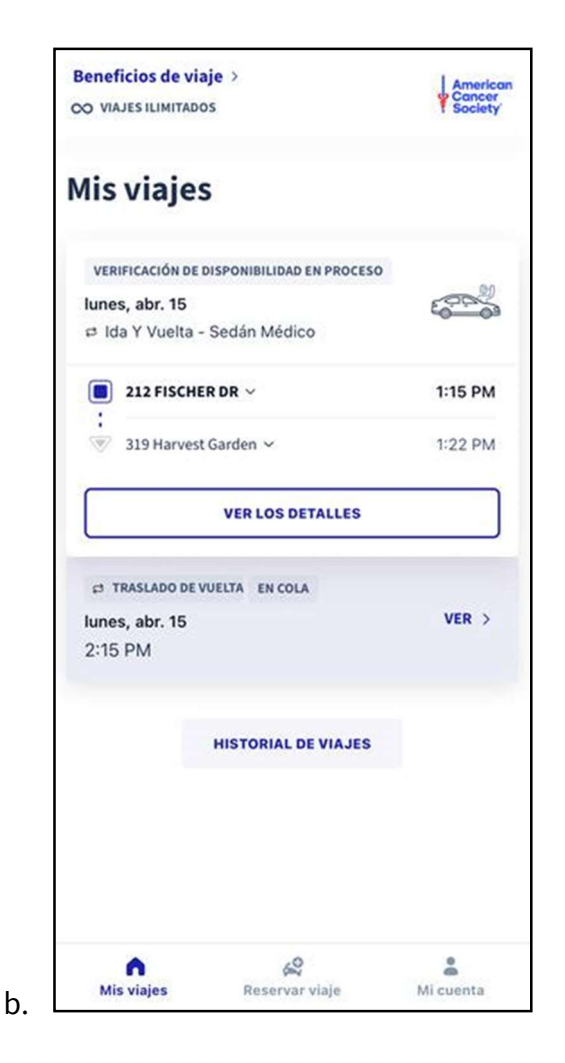

#### Mi cuenta

- 1. Puede encontrar y editar la información y la configuración de su cuenta yendo a la navegación principal en "Mi cuenta".
	- Su número de móvil es importante para recibir notificaciones importantes (a través de texto o llamada de voz) sobre el viaje, y su zona horaria es fundamental para solicitar viajes en el horario adecuado.
	- Nota: ACS ha completado previamente su fecha de nacimiento con 9/09/1999 para proteger su privacidad. No actualice la fecha del campo de fecha de nacimiento con su fecha nacimiento real dado que esta información no es necesaria para proporcionar servicios de transporte.

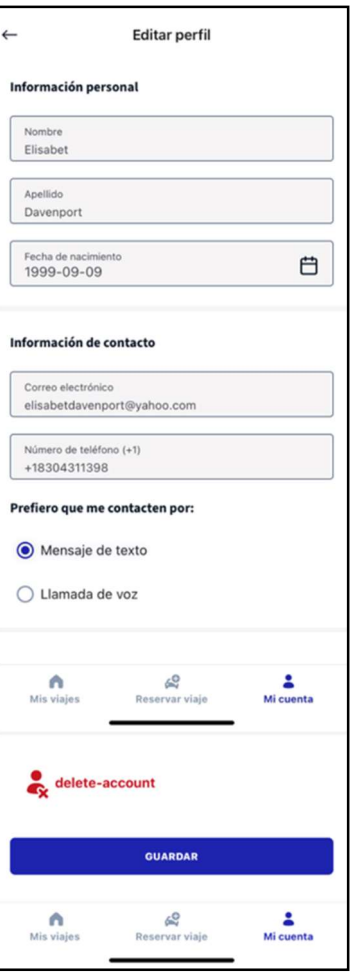

2. En "Mi cuenta", también puede ver el historial de viajes detallado, los beneficios, la ayuda y la asistencia.

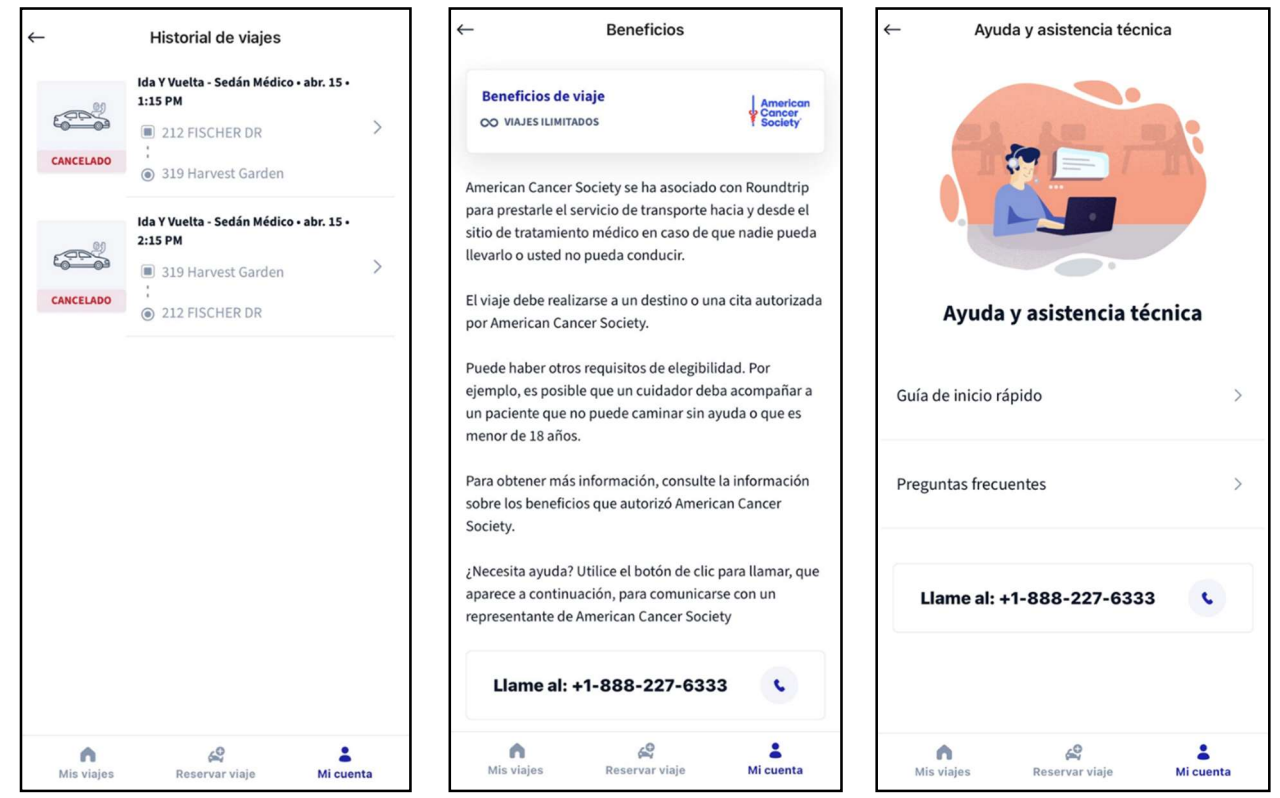

### Criterios de elegibilidad

El programa Camino a la Recuperación de La Sociedad Americana Contra El Cáncer ayuda a las personas con cáncer a llegar a sus citas médicas relacionadas con el tratamiento. Cuando recibe un viaje, queremos que sea una experiencia segura y positiva tanto para usted como para el conductor voluntario. Por ese motivo, pedimos a todos los usuarios que se adhieran a las siguientes guías del programa y de seguridad.

#### Guías del programa

Le pedimos que solicite los viajes con al menos 25 horas de anticipación y que las solicitudes se realicen solo para viajes a citas médicas relacionadas con el tratamiento.

- Aviso previo: Usted debe solicitar un viaje con al menos 25 horas de anticipación. Por ejemplo, si necesita que le recojan a las 10:00 a. m., debe solicitar el viaje antes de las 9:00 a. m. del día anterior. Al solicitar un viaje con tanta anticipación, aumenta las posibilidades de que un voluntario acepte su solicitud.
- Tipo de cita: Debe tener un diagnóstico de cáncer y necesitar un viaje a una cita médica relacionada con el cáncer. Los conductores de Camino a la Recuperación no proporcionarán transporte a las citas de pruebas o vacunas contra la COVID, así que no solicite transporte para este propósito.

#### Guías de seguridad

Pedimos que todos los usuarios sean pacientes ambulatorios; tengan al menos 18 años de edad; no emitan radiación; y no se encuentren bajo los efectos de anestesia/sedación. Estas guías están diseñadas para mantener su seguridad y la del conductor voluntario.

- Debe ser paciente ambulatorio: Esto significa que debe poder entrar y salir de un automóvil sin ayuda. Si usa un andador, una silla de ruedas o un bastón, o si viaja con algún equipo médico (como un tanque de oxígeno), debe poder colocarlo en el automóvil sin ayuda. Si necesita ayuda para hacer estas cosas, debe viajar con un cuidador. A los conductores voluntarios no se les permite ayudar con estas tareas.
- Debe tener 18 años de edad o más para viajar solo: Si tiene 18 años o más, puede viajar solo en el automóvil con el conductor voluntario. Los pacientes menores de edad (menores de 18 años) deben viajar con un padre o tutor legal.
- Pacientes que emiten radiación: Algunos tratamientos o pruebas para el cáncer pueden hacer que los pacientes emitan radiación. Por la seguridad de nuestros conductores voluntarios, estos pacientes no pueden obtener un viaje de Camino a la Recuperación hasta que ya no emitan radiación. Si no está seguro de si sus tratamientos o pruebas pueden hacer que emita radiación, consulte a su equipo de atención médica.
- Anestesia: No debe estar bajo los efectos de anestesia o sedación cuando le lleven. Si su tratamiento requiere anestesia o sedación, debe estar acompañado por un adulto que será responsable de usted. El conductor de Camino a la Recuperación no puede hacerse responsable de su persona, ni puede firmar su salida de un centro.

## Viajes

## Solicitar un nuevo viaje

- 1. Haga clic en 'Reservar viaje' para empezar a reservar un viaje. Ingrese su destino, luego su dirección de recogida.
	- Si no ve la dirección en la lista, haga clic en 'Agregar ubicación'. Busque la dirección o el nombre de la ubicación. En el campo 'Nombre de la ubicación', puede nombrar la ubicación para identificarla fácilmente para viajes futuros.
	- También puede incluir comentarios adicionales, como número de apartamento o suite en el 'Nombre de la ubicación'. Haga clic en 'Agregar ubicación' cuando haya terminado.
- 2. Elija "Sedán Médico" como su vehículo de elección
- 3. Marque el motivo del viaje como 'Cita médica'.
- 4. Elija la fecha y la hora de su viaje.
	- Luego, indique si se trata de un 'viaje de ida' o de un 'Viaje de ida y vuelta'.

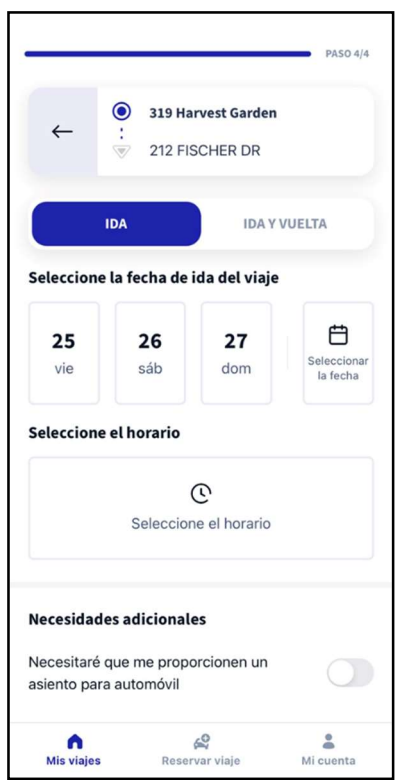

- a. Especifique la fecha y el horario necesarios para el traslado. Manténgalo configurado en 'Horario de recogida'- la hora en que el conductor llegará a buscarle. Por favor, configure el horario lo suficientemente temprano para llegar a su destino a tiempo.
	- a. Roundtrip recomienda una cantidad mínima de aviso previo para dar a las empresas de transporte suficiente tiempo para organizar la solicitud de traslado. ACS requiere que solicite un traslado con 25 horas de anticipación.

5. Si tiene citas médicas regulares para las que necesita transporte, puede configurar viajes recurrentes haciendo clic en "Agregar viaje recurrente" para crear una serie.

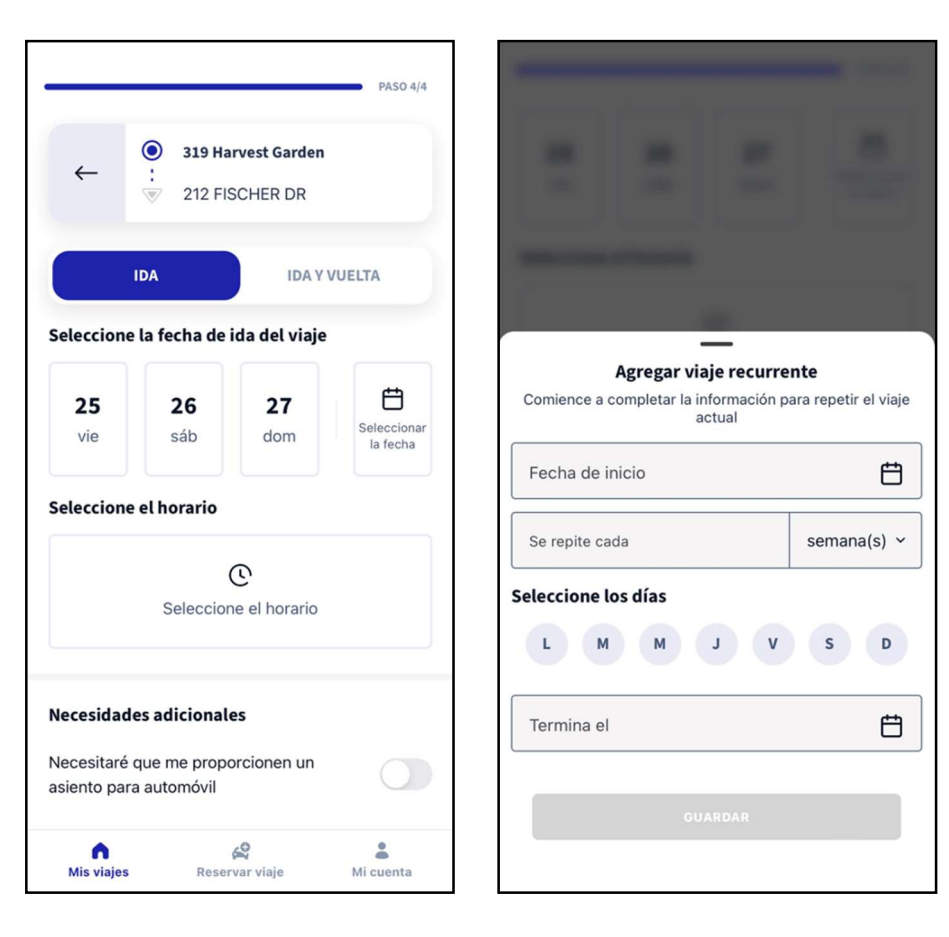

6. Revise su viaje y confirme

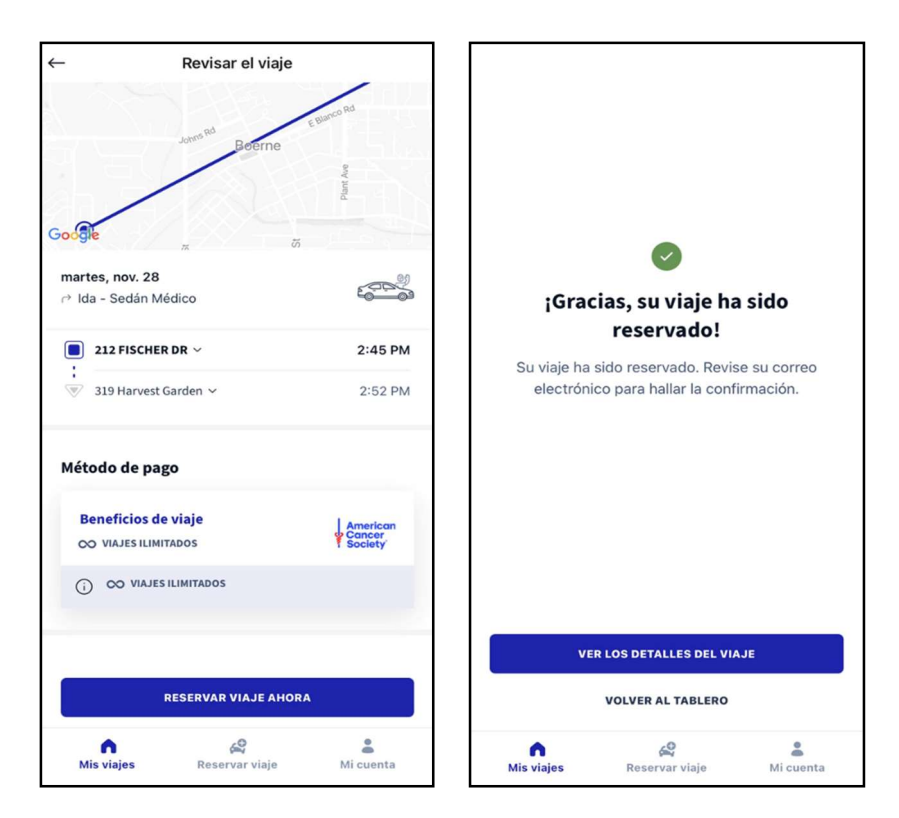

## Verificación del estado y actualización de viajes

## Mis viajes

#### Beneficios de viaje > CO VIAJES ILIMITADOS Mis viajes VERIFICACIÓN DE DISPONIBILIDAD EN PROCESO  $5 - 3$ lunes, abr. 15 ₿ Ida Y Vuelta - Sedán Médico **3** 212 FISCHER DR  $\sim$ 1:15 PM ł 319 Harvest Garden 1:22 PM W. **VER LOS DETALLES C3 TRASLADO DE VUELTA EN COLA**  $VER >$ lunes, abr. 15 2:15 PM **HISTORIAL DE VIAJES**  $\mathcal{G}^{\mathbb{Q}}_{\alpha_{\ell}}$ å n Mis viajes Mi cuenta Reservar viaje

## Editar/cancelar un viaje

1. En el tablero Mis viajes, haga clic en el viaje que desee actualizar

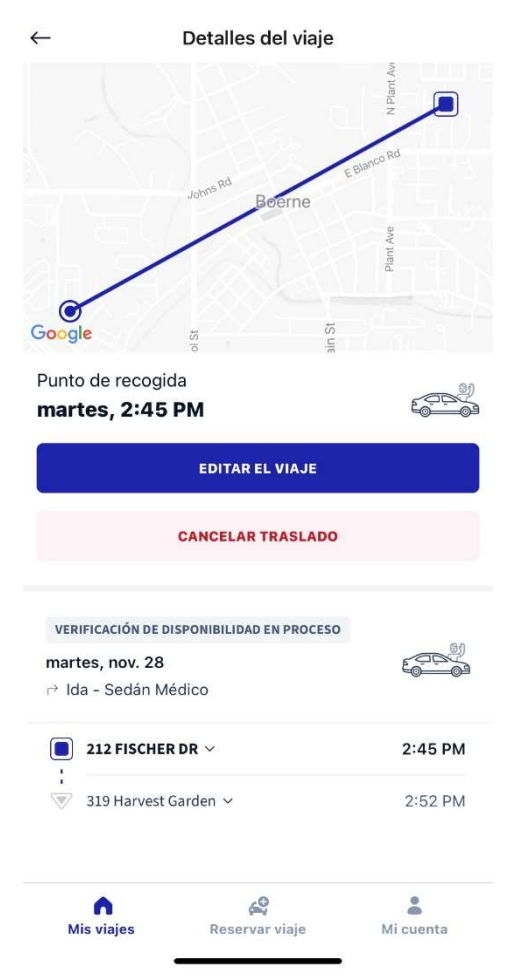

- 2. Si necesita actualizar un traslado y el **horario de recogida está a menos de 25 horas,** llame al voluntario que reclamó su traslado para ver si puede aceptar el cambio, en lugar de editar el traslado en el Portal de Roundtrip. Puede encontrar el número de contacto del conductor voluntario en la notificación que recibió cuando el voluntario aceptó el traslado y en la página de detalles del traslado al hacer clic en el traslado.
- 3. Si el traslado está a más de 25 horas de su horario de recogida, puede hacer clic en el **botón** 'Editar viaje', que le regresará a los pasos de la reserva, para que pueda hacer su actualización.
	- Si un conductor voluntario había aceptado previamente el viaje que usted editó, se le notificará el cambio y tendrá la oportunidad de aceptar el viaje nuevamente. Si el voluntario no está disponible debido al cambio, la solicitud de traslado se volverá a enviar a todos los conductores para ver si hay alguien más disponible.
	- Nota: Si edita la ubicación de recogida o de llegada de un tramo de un traslado de ida y vuelta, las ubicaciones del otro traslado también se actualizarán automáticamente.
	- Nota: Si solo se necesita un cambio de dirección para un tramo de un traslado de ida y vuelta, cancele el tramo del viaje que necesita cambiar y envíe una nueva solicitud con la dirección actualizada.
- 4. También puede hacer clic en 'Cancelar traslado' si ya no lo necesita. Se le pedirá que confirme que desea cancelar el traslado.
	- Nota: Para un traslado de ida y vuelta, si no necesita ninguno de los traslados, debe cancelar el traslado de ida y de vuelta de forma individual.

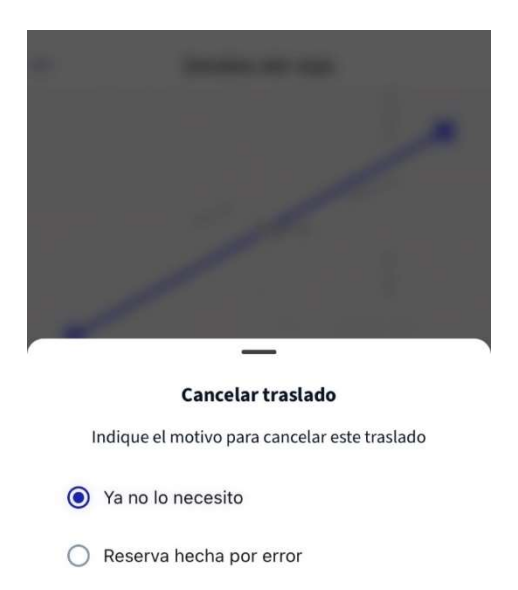

- ◯ Me cancelaron o modificaron la cita
- $\bigcirc$  Reserva hecha por accidente
- $\bigcirc$  Reserva duplicada

**CANCELAR TRASLADO** 

**ATRÁS** 

## Otros consejos útiles

### Estados del traslado

1. Después de solicitar un traslado, puede ver el estado del traslado en la pestaña 'Programado'. El primer estado que verá es 'Verificación de disponibilidad en proceso', lo que significa que se solicitó el traslado.

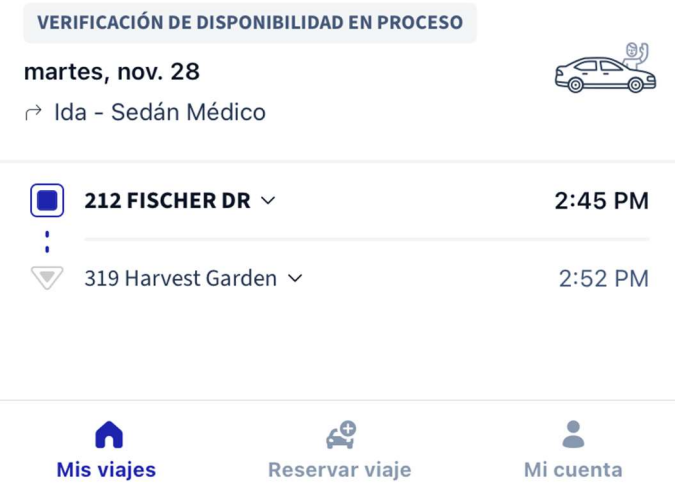

2. Una vez que se complete el traslado, lo verá en la pestaña 'Completado' y tendrá la opción de dar su opinión sobre el traslado.

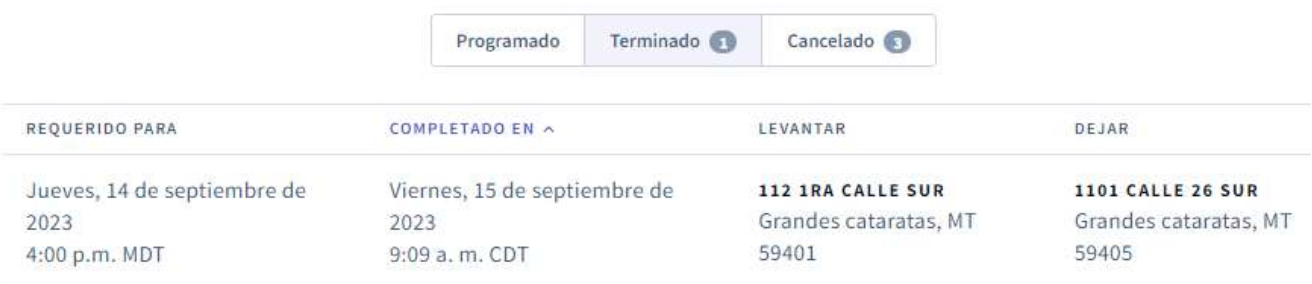

3. Si se cancela el traslado lo verá en la pestaña 'Cancelado' junto con el motivo de la cancelación (p.ej., el usuario canceló el traslado o no hay conductores disponibles).

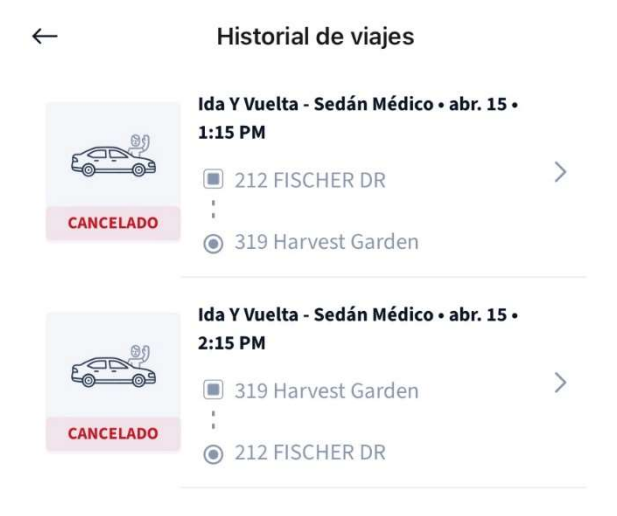

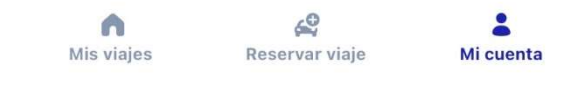

#### Notificaciones del traslado

Los usuarios recibirán notificaciones para cada traslado programado. Si se trata de un traslado de ida y vuelta, el usuario recibirá notificaciones para ambos traslados de forma individual. Si una notificación incluye una tarifa, no la tome en cuenta, ya que todos los viajes de ACS Camino a la Recuperación se proporcionan a los usuarios sin costo alguno. Si necesita actualizar su número de teléfono para recibir notificaciones sobre los próximos traslados programados, llame a ACS al 1-888-227-6333.

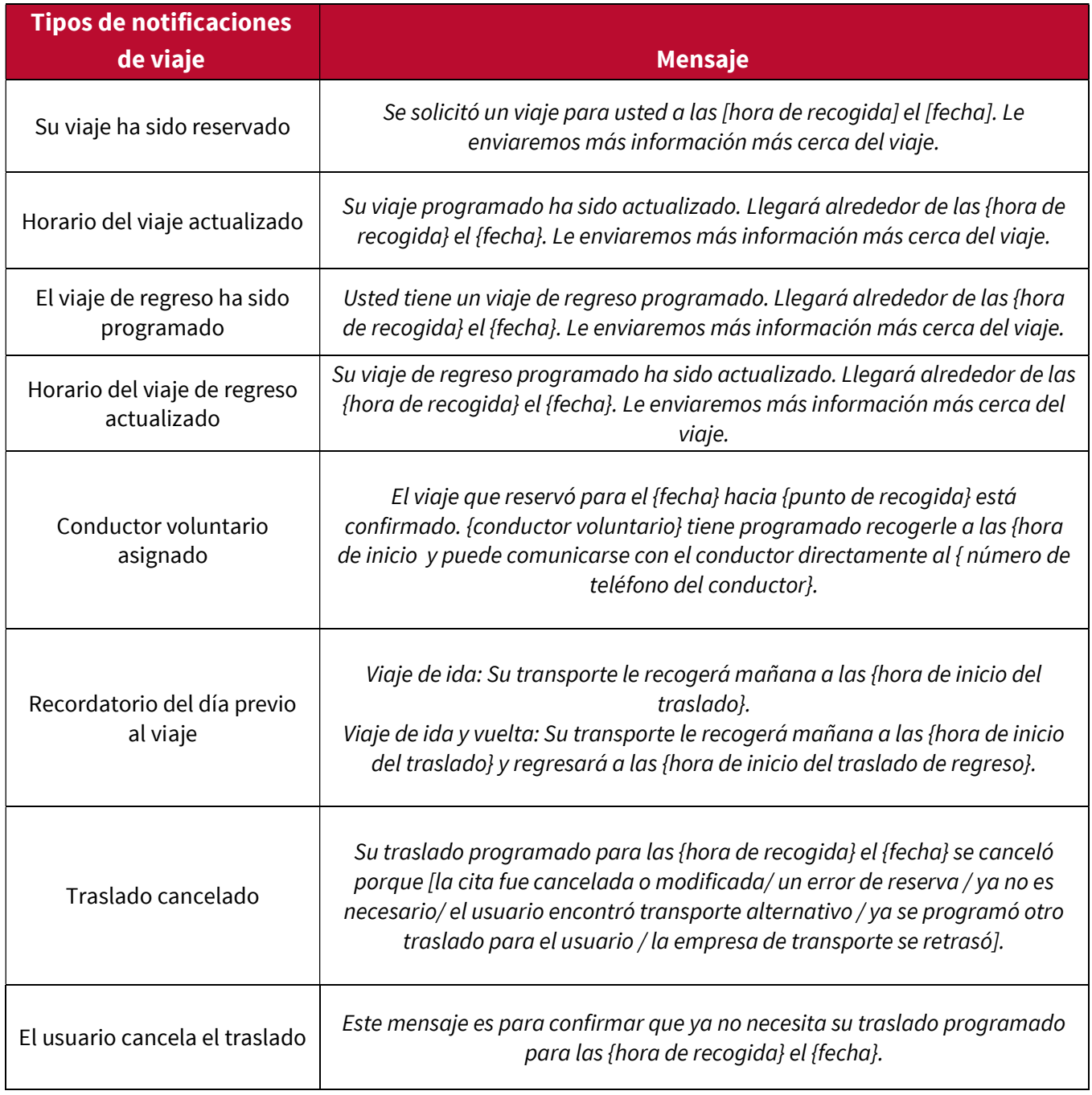

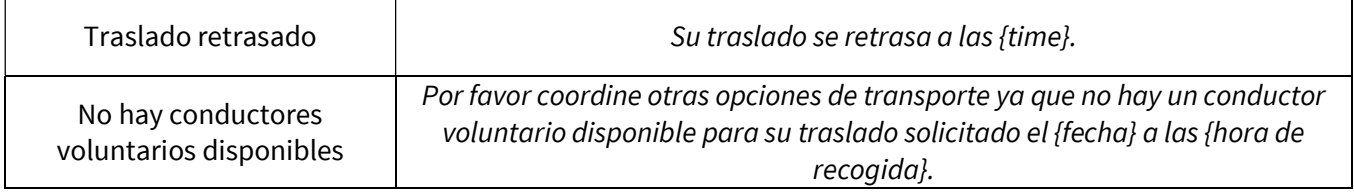